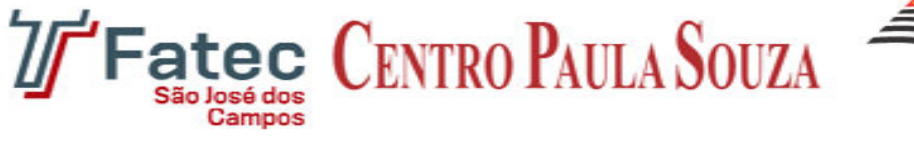

Prnf, Jessen Vidal

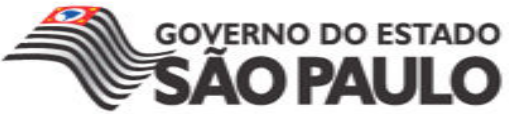

## FACULDADE DE TECNOLOGIA DE SÃO JOSÉ DOS CAMPOS

### FATEC PROFESSOR JESSEN VIDAL

### CAIQUE AUGUSTO DOS SANTOS ASSIS BRENO CÉSAR BAIARDI EDUARDO ARAÚJO LIMA GABRIEL SANSIGOLO

# GERENCIAMENTO DE PROJETO PARA INDÚSTRIA NDÚSTRIA TÊXTIL

São José dos Campos

2015

### BRENO CÉSAR BAIARDI CAIQUE AUGUSTO DOS SANTOS ASSIS EDUARDO ARAÚJO LIMA GABRIEL SANSIGOLO

# GERENCIAMENTO DE PROJETO PARA INDÚSTRIA TÊXTIL

Trabalho apresentado à Faculdade de Tecnologia São José dos Campos, na disciplina desistema da informação, na turma 2Ado curso de Tecnologia em Análise e Desenvolvimento de Sistemas.

São José dos Campos

2015

# **SUMÁRIO**

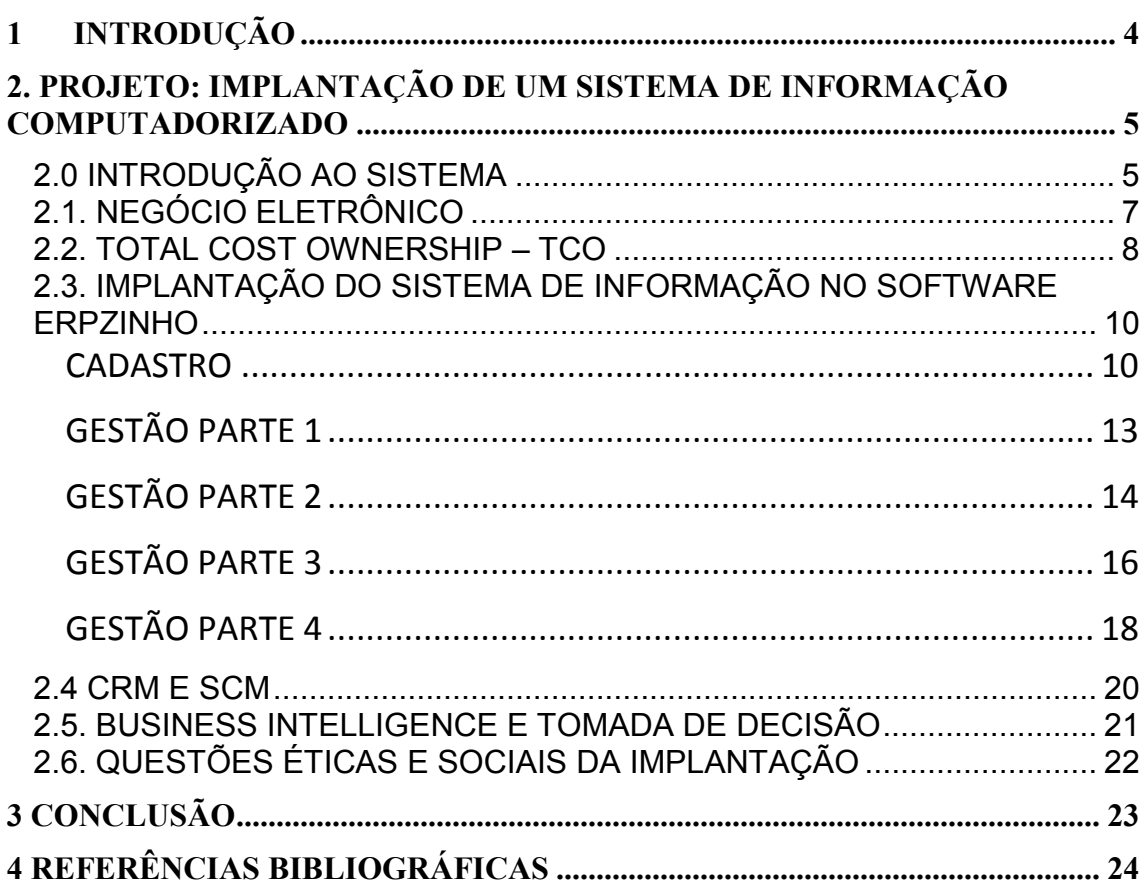

### 1 INTRODUÇÃO

Visando demonstrar a usabilidade e as várias capacidades de um sistema de gerenciamento de recursos empresariais, o projeto trás exemplos de uso de muitos dos recursos que podem facilitar muito a gerencia de empresas de pequeno e médio porte.

O documento a seguir diz respeito à demonstração de implementação e de modo de uso de um ERP no controle de produtos de uma empresa de confecção e venda do setor têxtil. O uso do programa terá foco nos vários tipos diferentes de cadastros, assim como nas tantas formas de transações quanto o sistema puder proporcionar.

Sendo uma empresa de confecção de roupas com foco em trajes sociais o sistema terá produtos confeccionados e vendidos para consumidores e varejistas de classe elevada. A análise da grande quantidade de movimentações de capital também será feita com auxílio do ERP. Posteriormente as conclusões e considerações do grupo serão levadas em conta para a demonstração dos aspectos vantajosos ou não do uso

# 2. PROJETO: IMPLANTAÇÃO DE UM SISTEMA DE INFORMAÇÃO COMPUTADORIZADO

#### 2.0 Introdução ao sistema

Demonstraremos durante o desenvolvimento do documento todos os requisitos e possibilidades de implantação de um sistema de gerenciamento de recursos, assim como as necessidades da empresa em foco.

Para que as necessidades que o sistema virá a suprir possam ser bem observadas, estas serão brevemente indicadas a seguir, de acordo com a hierarquia empresarial e o nível de acesso no sistema e função principal na estrutura de negócios.

Em nível Estratégico seriam definidos alguns acessos exclusivos, e algumas possibilidades diversas dos outros, devido ao fato de o dono necessitar maior controle, e possuir necessidade de privacidade de dados importantes.

1º Nível: Estratégico:

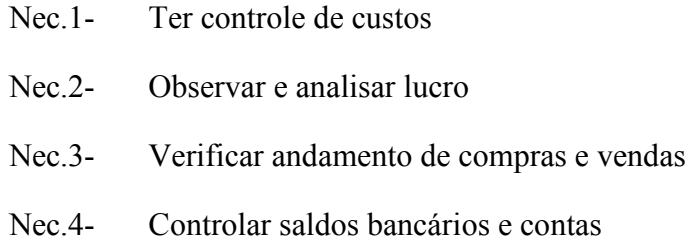

No nível Tático seriam definidos alguns acessos maiores do que no nível operacional, mas sempre respeitando a ordem hierárquica, fazendo com que as necessidades de cadastro, controle, e auxílio administrativo possam ser realizadas para que a atuação no planejamento exista.

2º Nível: Tático

- Nec.1- Observar necessidade de estoque e fazer pedidos
- Nec.2- Controle de entrada e saída de estoque
- Nec.3- Controlar estoque de matéria prima, material de consumo e produto final
- Nec.4- Realizar cadastro de bancos fornecedores e clientes

No nível Operacional, não são necessárias muitas interações com o sistema, mas nada impede que as ações básicas sejam permitidas após algum tempo de treinamento e supervisão.

3º Nível: Operacional

Nec.1- Controlar cadastro de clientes Nec.2- Fazer vendas de produtos Nec.3- Acessar informações do cliente

Com essas informações podemos discutir as necessidades e definições que fazem do ERP tão importante na estrutura empresarial formal, assim como verificar os custos e possibilidades de utilização além da plataforma Back End, podendo ser incluída no uso de CRM por exemplo.

### 2.1. Negócio Eletrônico

 Para que o conceito de Negócio eletrônico e de uso ativo (assim como a confiabilidade) da tecnologia sejam bem definidos descreveremos as possibilidades de negócio a serem disponibilizados com qualquer tipo de Sistema de informação.

"O comércio eletrônico favorece novas formas de obtenção de ganhos de competitividade nos negócios, interferindo na cadeia de valor adicionado a produtos e serviços dirigidos ao consumidor ou em transações entre empresas. Sendo global em sua essência, o comércio eletrônico está expandindo-se rapidamente em todo o mundo; no entanto essa velocidade e o alcance do comércio eletrônico enfrentam obstáculos de vários tipos."

SCIELO, Revista de Administração Contemporânea. Comércio eletrônico: fazendo negócios por meio da internet. Em: <http://www.scielo.br/scielo.php?pid=s1415- 65551999000100005&script=sci\_arttext>. Acesso em: 16 novembros 2015.

Tendo como objetivo a descrição e o convencimento das capacidades de um ERP, mesmo considerando a plataforma utilizada para demonstração limitada, seguem as possibilidades de outros sistemas e métodos.

As modalidades de negócio eletrônico que poderiam ser implantadas com um novo sistema são:

- E-business B2C (Business toConsumer).
- E-business B2B (Business to Business)
- M-business C2B (Consumerto Business).

Como objetivos, exemplificamos: oferecer de forma direta uma a plataforma de compra de roupas totalmente online com segurança, praticidade e versatilidade. Para isso, podemos usar os modelos de E-business B2C e B2B, e em M-business C2B com um sistema de reclamação ou sugestão pela internet, alem do sistema de compras.

Todas essas possibilidades podem existir e serem acessíveis ao gestor, desde que ele use a plataforma mais adequada às necessidades.·.

### 2.2. Total CostOwnership – TCO

Para a definição do custo da implantação, os dados a seguir foram calculados com objetivo de validar a posse de um sistema de informação desse tipo.

O Custo Total de Propriedade (TCO), em inglês Total CostofOwnership, é uma análise significava para descobrir todos os custos ao longo da vida que se seguem para manter certos tipos de ativos. Por esta razão o TCO é às vezes chamado análise de custo do ciclo de vida.

Hoje, a análise de TCO é usada para apoiar decisões de aquisição e de planejamento para uma ampla gama de ativos que trazem custos significativos de manutenção ou operação em toda a vida de propriedade. Assim o Custo Total de Propriedade análise (TCO) é o centro das atenções quando são necessárias decisões para aquisição de TI (hardware/software), máquinas, equipamentos, etc.

Uma fórmula bastante completa é a apresentada por RIGGS e ROBBINS (1998) e

BIERMA & WATERSTRAAT (2004):

 $TCO = CM + PC + F + M + O + CD - VD$ 

A fórmula proposta por RIGGS & ROBBINS (1998) apresenta seus componentes de acordo com o ciclo de vida de um produto.

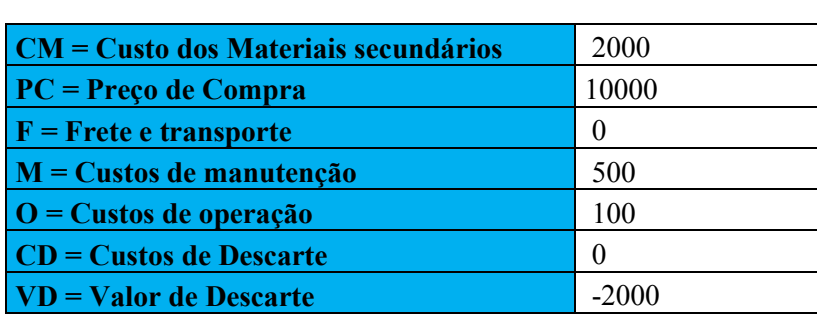

 $TCO = CM + PC + F + M + O + CD - VD$ 

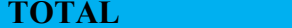

#### Total CostOwnership – TCO

12500

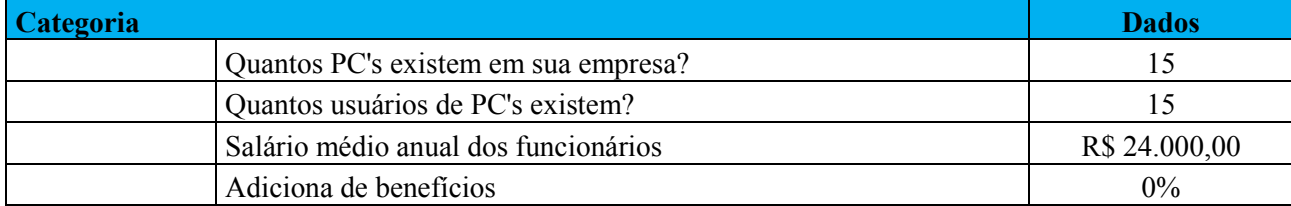

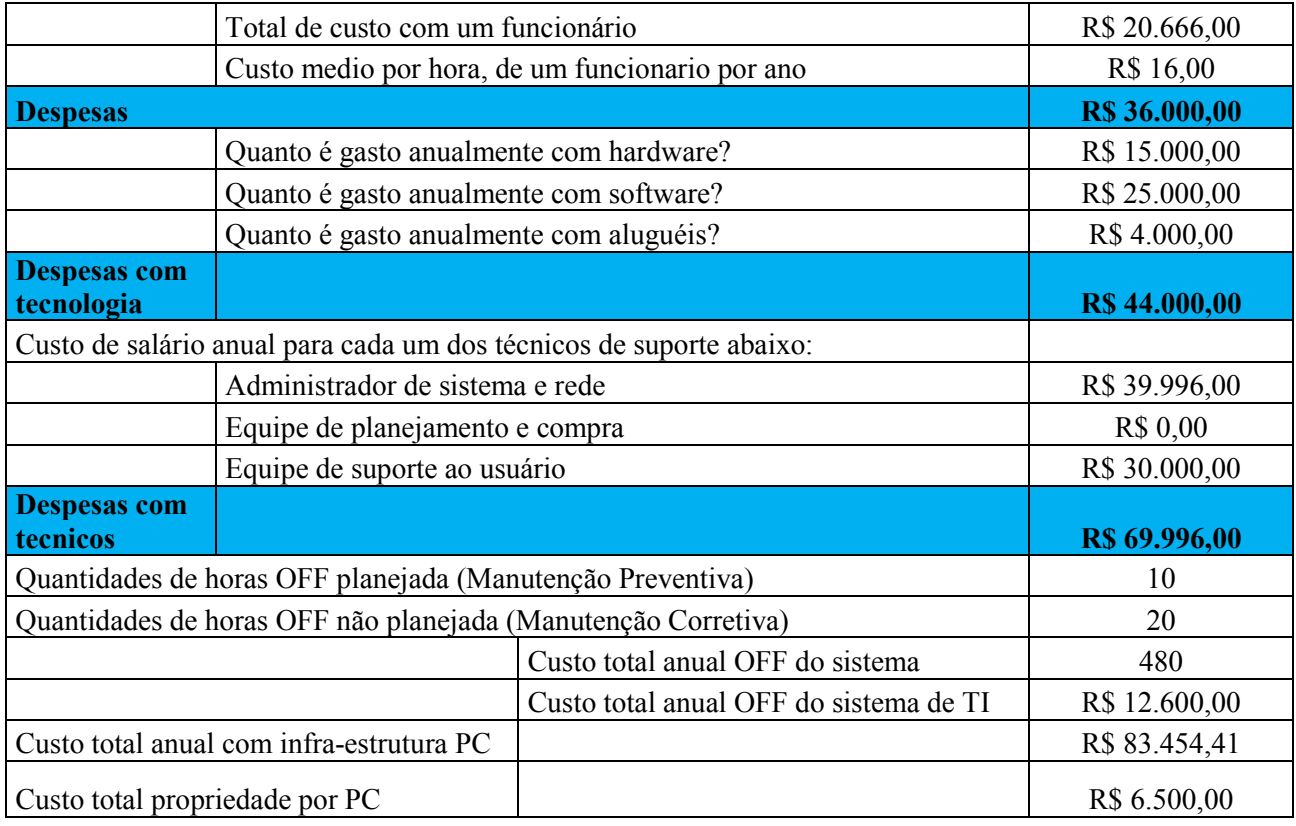

Concluímos dessa forma, que com o uso desse método temos o preço total da implementação do ERP, incluindo outras despesas notáveis na composição de um TCO.

## 2.3. Implantação do Sistema de Informação no

### softwareERPzinho

A implantação do ERP será exemplificada de forma que todos os processos sejam demonstrados e suas funções principais sejam compreendidas claramente.

Para a implantação será utilizado o software ERPzinho, com a plataforma Microsiga, um software simples, que faz com que qualquer um, mesmo que não tenha tanto.

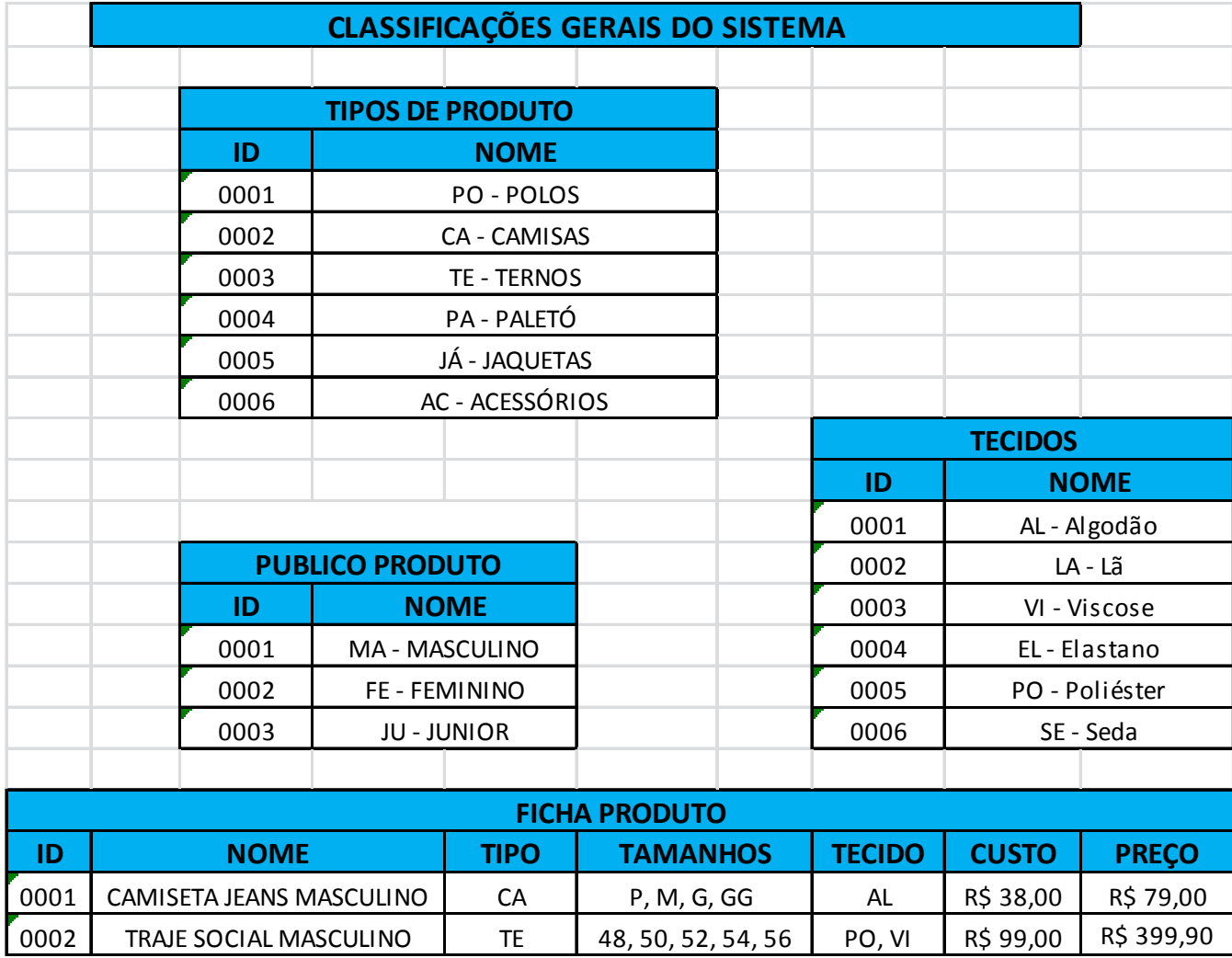

### CADASTRO

Para que o ERP possa conhecer os objetos e tipos de ações que estará realizando, é imprescindível o cadastramento de todos estes fatores. Como primeira demonstração de uso do ERP faremos o cadastro de alguns destes objetos.

Produtos

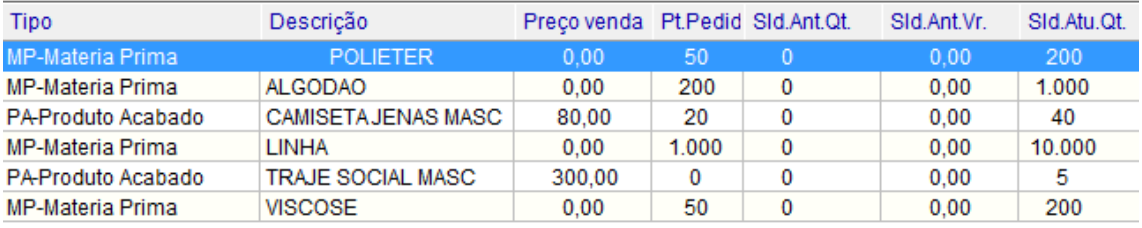

Os produtos cadastrados são definidos em lançamento prévio, para que possam ser manipulados posteriormente, por meio da ferramenta de vendas e compras, assim como controle de estoque.

Estrutura de produtos

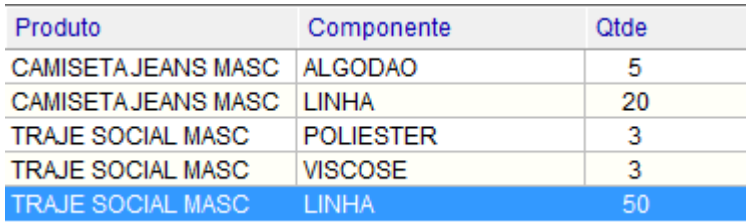

O sistema permite definição de estrutura de produtos, onde é possível determinar a composição de um produto por meio de outros, e descobrir desta forma o custo de matéria prima, e as necessidades de quantidade de cada uma delas. Temos como exemplo acima, o cadastro de duas estrutura de produtos, sendo uma delas com duas matérias primas (camiseta), e a outra com três (traje social)

**Naturezas** 

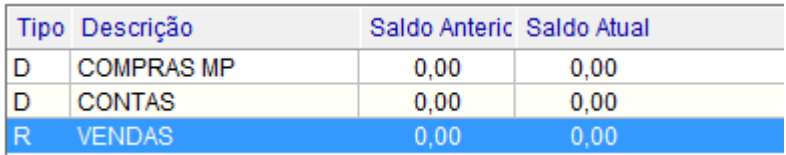

Também é possível definir os diferentes tipos de naturezas existentes nas transações da empresa, elas são subdivididas em receitas e despesas, que são as nomenclaturas adequadas para definir entrada e saída de capital durante as transações de

compra e venda de bens. Nesse passo, é possível incluir os valores anteriores à utilização do ERP, para que sejam contabilizados nas demonstrações de resultado.

Clientes e Fornecedores

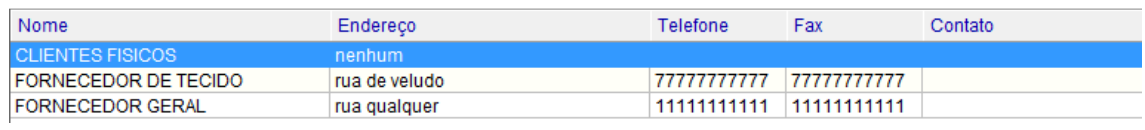

É possível definir cadastros de fornecedores previamente estabelecidos, os quais contém o nome do fornecedor, endereço, telefone para contato e fax, para futuros pedidos de produtos

## GESTÃO PARTE 1

#### Despesas

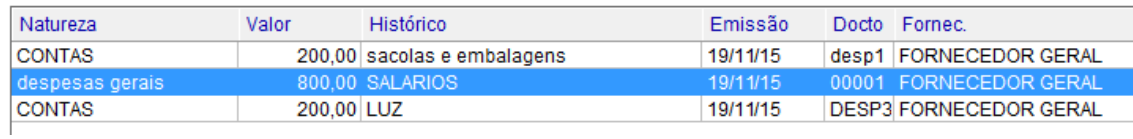

O controle de despesas é feito nesta etapa, onde é especificado sua natureza, o valor da despesa, o histórico, ou seja, a especificação da despesa juntamente de sua data de emissão

Compras

![](_page_12_Picture_53.jpeg)

No cadastramento de compras efetuadas, é definido o fornecedor que foi cadastrado anteriormente, juntamente com sua data de emissão, e o valor do pedido e sua natureza.

Vendas

![](_page_12_Picture_54.jpeg)

É efetuado o cadastro com referência ao tipo de cliente, a data da venda(emissão), o valor e sua natureza

### GESTÃO 2

Baixa de pagamentos a prazo

![](_page_13_Picture_49.jpeg)

Com relação aos pagamentos, é necessário a efetuar a baixa, para informar os pagamentos que já foram feitos, informado na extrema esquerda pela cor vermelha e a conta a ser paga na cor verde, onde ambas são posteriormente sendo eliminadas se o pagamento for suficiente para ser zerado.

Baixa de pagamentos parciais

![](_page_13_Picture_50.jpeg)

Porém, se for menor, o sistema reduz de acordo com a diferença, de forma a criar novas tuplas para parcelamento do pagamento.

Cada tupla de parcelamento possui a mesma data de emissão, com valores iguais, ou próximos, com diferença de 1 mês para cada data de vecimento

Transferência de saldo

![](_page_13_Picture_51.jpeg)

Para ser efetuada a transferência, são informados os dados de data de transferência, banco de origem e destino, já cadastrados anteriormente, e o valor de movimento.

#### Reconciliações

Antes da reconciliação com os valores pendentes a entrar e sair.

![](_page_14_Picture_34.jpeg)

Após as reconciliações os saldos ficam estabilizados, pois o programa faz todas

as transações descritas, eliminando os valores pendentes

![](_page_14_Picture_35.jpeg)

# GESTÃO PARTE 3

Inventário

![](_page_15_Picture_40.jpeg)

Após constatação de que o inventário físico está diferente do inventário eletrônico do ERP, é possível utilizar a ferramenta para atualizar todos os valores e defini-los como reais, igualando os indicadores

#### Investimento

![](_page_15_Picture_41.jpeg)

Considerando que a empresa já possuía um investimento de 500 reais em dólar, é necessário que o investimento seja lançado de forma inicial

Aplicação

![](_page_16_Picture_45.jpeg)

O investimento é aplicado com pagamento pelo banco

![](_page_16_Picture_46.jpeg)

A atualização do valor de mercado funciona de forma a informar o programa o valor atual do montante investido. O valor de R\$200,00 de diferença é lançado como juros.

Resgate

![](_page_16_Picture_47.jpeg)

Como podemos ver, o resgate é realizado quando há perspectiva de ganho, e não existe projeção para maiores aumentos. Dessa forma foram resgatados os valores investidos, mais os juros e correções de moeda, estes que foram lançados como receita pelo ERP, zerando os investimentos

# GESTÃO PARTE 4

Resultado de saldo

![](_page_17_Picture_35.jpeg)

Na demonstração de resultados os saldos referentes ao início do período estipulado e o saldo final são comparados, oferecendo uma análise de saída ou entrada de capital.

Fluxo de caixa

![](_page_17_Picture_36.jpeg)

Com a ferramenta de fluxo de caixa é exibida a quantia movimentada, sendo esta de entrada ou saída, juntamente do saldo atual. Dessa forma, podemos analisar a rentabilidade dos processos.

#### Estrutura de produtos

![](_page_18_Picture_42.jpeg)

A estrutura de produtos, oferece a análise de custo de matéria prima, baseando-se na utilização de quantidade de cada uma.

Análise de ponto de pedido

![](_page_18_Picture_43.jpeg)

Oferece facilidade de controle de encomenda de matéria prima, utilizando dois indicadores: ponto de pedido mínimo e saldo atual.

Posição de Estoques

![](_page_18_Picture_44.jpeg)

É feita uma verificação do saldo anterior, para então ser calculado o saldo atual com base nos valores de entrada e saída.

#### 2.4 CRM E SCM

O CRM (CustomerRelationship Management) é uma ferramenta muito importante para qualquer empreendimento que preza as relações com o cliente, e conhece a importância das mesmas. Tendo em vista que a empresa atua no setor têxtil, confeccionando e vendendo roupas, ter informações sobre os clientes, seus interesses, entre outros fatores, é essencial para planejar a produção e as estratégias de venda e marketing.

 O CRM pode ser usado para quantificar o interesse e a faixa etária dos clientes em determinadas peças de roupas. Ao obter informações sobre quais peças são mais requisitadas, é possível estimar uma venda maior para as mesmas, e consequentemente, uma produção maior, necessitando de mais matérias-primas para acompanhar esta demanda. Como os sistemas podem ser integrados, tais informações sobre demanda de produtos, projeção de vendas e requisição de produtos podem ser facilmente passadas entre os setores da organização, o que permite uma melhor coordenação em torno da possibilidade de uma receita maior.

 Os softwares CRM permitem até mesmo análises e módulos relacionados ao Marketing e aos fornecedores, oferecendo soluções que podem ajudar a empresa de maneira muito positiva, tanto para mostrar aos clientes seus produtos quanto para a comunicação eficiente com os parceiros.

 O SCM (Supply Chain Management) é uma ferramenta que possibilita o gerenciamento da cadeia de suprimentos de uma empresa, tanto referente aos produtos que se encontram dentro da mesma, quanto integrada com os seus fornecedores e até mesmo o cliente final. Utilizando o SCM, é possível ter um controle muito maior sobre os produtos, mercadorias e sua logística, documentos, pedidos, entre outros fatores.

 Desta maneira, o uso de SCM é viável para a empresa, já que ela poderá ter um controle muito maior sobre todo o processo de logística de sua mercadoria e de pedidos de cliente, conseguindo quantificar de uma maneira mais precisa a demanda de seus produtos, o que em consequência trará menos desperdícios para a empresa, gerando menos gastos desnecessários que podem ser evitados. A empresa também tem uma integração muito maior com seus parceiros, fazendo com que as relações se tornem mais eficientes com o auxílio da tecnologia da informação.

### 2.5. Business Intelligence e Tomada de Decisão

Com as ferramentas de Business Inteligence, é possível que façamos análise das vendas, dos produtos, dos períodos, e cruzá-las.

 Ao cruzar dados, o gerente pode fazer análises e tomar as medidas necessárias para corrigir, e para modificar o modelo de negócios. Os ERPs costumam oferecer análises cruzadas de referência de dados e cadastros de categorias relacionadas.

 Temos a seguir o exemplo de informação cruzada de Vendas com produtos, Isso exibe o capital transacionado, mas filtra somente os respectivos à vendas, excluindo compras despesas e receitas diversas.

![](_page_20_Picture_81.jpeg)

Outro tipo de análise que pode ser realizada com a ferramenta de consulta multidirecional é o cruzamento de Clientes com produtos. Esse modo demonstra as compras realizadas somente por um específico cliente, definido nesse caso como o consumidor físico, que realizou as seguintes transações e com os valores indicados.

![](_page_20_Picture_82.jpeg)

 As análses não precisam ser necessariamente realizadas com o cruzamento de produtos. No próximo exemplo podemos ver a utilização do recurso comparando Data e Natureza. Isso demonstra uma natureza escolhida no programa e separa os valores transacionados nessa categoria por período. Na presença de mais datas de venda, os valores abaixo estariam divididos, somando um total que resultaria na linha superior, das vendas.

![](_page_20_Picture_83.jpeg)

 Como resultado, demonstramos que claramente, muitas análises e decisões podem ser tomadas co o auxílio dessa ferramenta, dependendo somente do nível de instrução do gestor.

### 2.6. Questões Éticas e Sociais da implantação

Com a implantação do sistema de gerenciamento de produtos, o trabalho de análise e controle financeiro dos gerentes fica muito mais rápido e concreto. O uso de um sistema que já possui todos os cálculos e métodos de demonstração de indicadores de lucratividade e rentabilidade faz com que o conhecimento necessário para coordenação de uma empresa não seja tão vasto.

 Além de permitir que os gestores façam as análises mais facilmente, o sistema permite também que os funcionários mais próximos à ação possam verificar e utilizar tais índices da mesma forma. Com tais facilidades, a presença de um especialista ou a necessidade de grandes conhecimentos na área de controle empresarial e cálculos contábeis desaparecem, assim como a possibilidade de desenvolvimento durante o exercício.

Apesar disso o problema de erros ou de inconsistência nas análises não existe com a utilização de um ERP. O programa realiza todos os cálculos e controla todas as transações com segurança, e com integridade. Tudo isso faz com que o conceito de que a mão de obra humana especializada está ficando menos essencial é reforçado.

## 3 CONCLUSÃO

Ao longo do desenvolvimento do projeto, observamos várias usabilidades e análises possíveis com o uso de um ERP, mesmo com o exemplo de um sistema simplificado e com poucas funcionalidades. O grupo conseguiu observar e adquirir a experiência no uso e na implementação de um ERP em uma empresa, assim como vivenciar as dificuldades existentes no processo de aprendizado e treinamento de usuário.

Tendo examinado as possibilidades e recursos, percebemos tudo o que o sistema oferece. Concluímos, baseado em nosso uso duranteperíodo de desenvolvimento, que a implantação é de extrema importância. O uso trás confiabilidade e estabilidade das analises e dos cálculos, não possibilitando erro ou falha na execução dos processos, além de manter quantidades de informações de difícil armazenamento físico.

Discutindo a qualidade do software utilizado, a equipe percebeu que ele não está em plena atividade, e pode ser superado facilmente por softwares pagos e mais modernos.O software apresentou problemas e parou sua execução várias vezes, em um dos casos, perdendo alguns dados de cadastro.

Sendo assim, o grupo pode concluir que o uso de um ERP pode auxiliar em grande parte uma empresa, e que hoje em dia, ter um ERP é quase que mandatório para os empreendimentos que querem se manter competitivos. O ERPzinho auxiliou no aprendizado prático e no entendimento mais tangível do papel do ERP, onde podemos ver o seu funcionamento em um modelo reduzido para aplicações acadêmicas.

# 4REFERÊNCIAS BIBLIOGRÁFICAS

SPÍNOLA, Rodrigo Oliveira. Especificação de Casos de Uso - Engenharia de Software. Disponível em: <http://www.devmedia.com.br/especificacao-de-casos-deuso-engenharia-de-software-32/19012>. Acessoem: 01 nov. 2015.

O'KEEFFE, Graham. How to Create a Bullet-Proof User Requirement Specification (URS).2015. Disponível em: <http://www.askaboutgmp.com/296-how-to-create-abullet-proof-urs>. Acesso em: 01 nov. 2015.

TEGON, Cezar Antonio. Sistema de Informação de Recursos Humanos no Brasil. Disponível em: <http://www.guiarh.com.br/PAG21J.htm>. Acesso em: 01nov. 2015.

ÁVILA, Rafael. 5 Etapas para Organizar o seu Departamento Pessoal (DP). Disponível em: <http://blog.luz.vc/como-fazer/organizar-departamento-pessoal-dp/>. Acesso em: 01nov.. 2015.

CONTAAZUL, Consultor. Planilhas de recursos humanos rh. Disponível em: <http://contaazul.com/blog/planilhas-de-recursos-humanos-rh/>. Acesso em: 01nov.2015.

INFOWESTER. Sistemas RAID (RedundantArrayofIndependent Disks). Disponível em: <http://www.infowester.com/raid.php>. Acesso em: 01 nov. 2015.

SABBATINI, Renato M.e..Intranet: a Tecnologia da Internet em uma Rede Local. 1999. Disponível em: <http://www.informaticamedica.org.br/informaticamedica/n0201/sabbatini.htm>. Acesso em:  $01$  nov.  $2015$ .

EVANDRO JÚNIOR. Tecnologias de armazenamento. Disponível em: <http://pt.slideshare.net/EvandroJunior/aula-4-tecnologias-de-armazenamento>. Acesso em: 20 out. 2015.

GOMES, Bruno. SAN e NAS – o que são? 2009. Disponível em: <https://errorstream.wordpress.com/2009/02/19/san-e-nas-o-que-sao/>. Acessoem: 20 out. 2015.

NOLTING, Diana. RPO, RTO, PTO and RaaS: Disaster recovery explained. 2013. Disponível em: <http://www.bluelock.com/blog/rpo-rto-pto-and-raas-disaster-recoveryexplained/>. Acesso em: 21 out. 2015.

TELECO. Redes de Computadores II: Serviços de TI. Disponível em: <http://www.teleco.com.br/tutoriais/tutorialitil2/pagina\_3.asp>. Acessoem: 22 out. 2015.

ROUSE, Margaret. Disaster recovery as a service (DRaaS).2014. Disponível em: <http://whatis.techtarget.com/definition/disaster-recovery-as-a-service-DRaaS>. Acesso em: 22 out. 2015.

TECHOPEDIA. ColdStandby. Disponível em: <https://www.techopedia.com/definition/999/cold-standby>. Acesso em: 23 out. 2015.

SATO. PLANEJAMENTO ESTRATÉGICO DE RECURSOS HUMANOS. Disponível em: <http://www.sato.adm.br/rh/planejamento estrategico de recu.htm>. Acesso em: 23 out. 2015.

GONÇALVES, Gilberto. IMPLANTAÇÃO DE UM SISTEMA DE INFORMAÇÃO – ENTERPRISE RESOURCE PLANNING (ERP): ESTUDO DE CASO EM UMA INDÚSTRIA ELETRÔNICA. 2010. Disponível em: <http://www.revistaret.com.br/ojs-2.2.3/index.php/ret/article/viewFile/45/62>. Acesso em: 25 out. 2015.